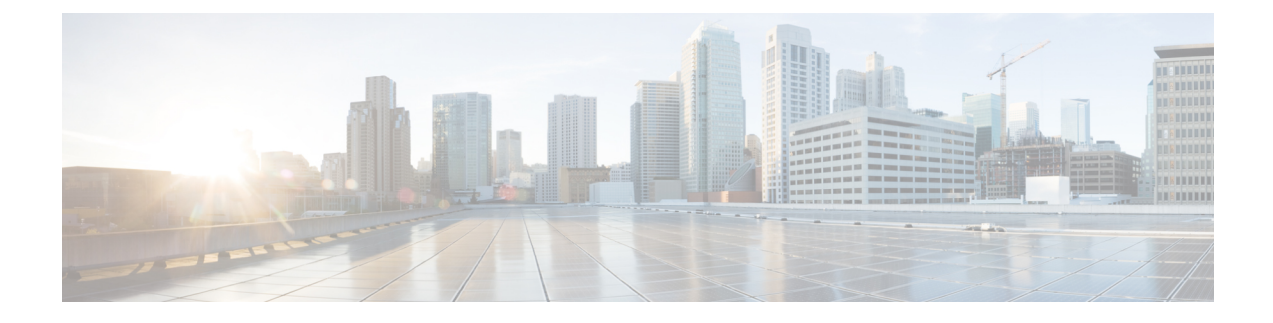

## **ONT Information Management**

- Overview of Information [Management,](#page-0-0) on page 1
- Monitor ONT Information [Management,](#page-0-1) on page 1
- [Configuration](#page-1-0) Example: Monitoring Information Management, on page 2

# <span id="page-0-1"></span><span id="page-0-0"></span>**Overview of Information Management**

The ONT Information Management feature displays information about ONT, such as ONT description, ONT version, ONT statistics, ONT port number, and ONT MAC address table.

## **Monitor ONT Information Management**

Use the following commands to monitor ONT information management.

#### **Table 1: Commands to Monitor ONT Information Management**

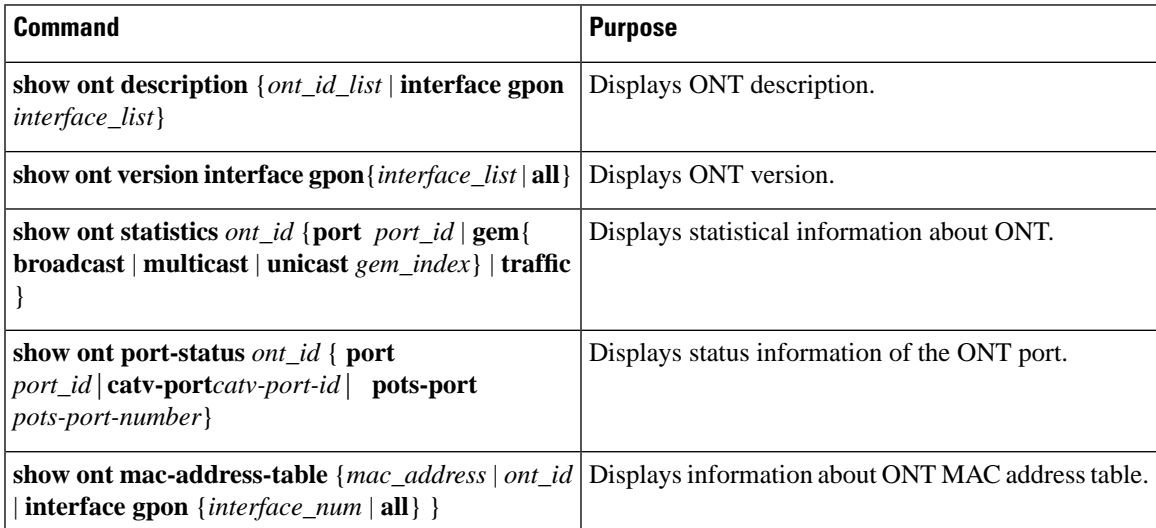

### <span id="page-1-0"></span>**Configuration Example: Monitoring Information Management**

The following example shows how to view ONT description:

```
Device> enable
Device# configure terminal
Device(config)# show ont description 0/1/1
ONT SN Description 
0/1/1 GPON-20170803 test1 
Total entries: 1.
Device(config)# show ont description interface gpon 0/1 
ONT SN Description 
0/1/1 GPON-20170803 test1 
0/1/2 GPON-16403656 test2 
0/1/3 GPON-20171122 test3 
Total entries: 3.
```
The following example shows how to view ONT version:

```
Device(config)# show ont version interface gpon all
ONT SN Software-version Firmware-version 
0/1/1 GPON-20170803 C01R544V00B06/C01R544V00B07 S40-400 
0/1/2 GPON-16403656 V1.00/V1.00 G72210001
0/1/3 GPON-20171122 C18R541V00B04/C18R541V00B01 V1.0 
Total entries: 3.
```
The following example shows how to view ONT statistics.

```
Device(config)# show ont statistics 0/6/1 traffic
Discarded frames : 0
Upstream frames : 0
Upstream bytes :4043664<br>Downstream frames :0
Downstream frames
Downstream bytes :0<br>Up traffic (kbps) :37
Up traffic (kbps)
Down traffic (kbps) : 0
```
The following example shows how to monitor information management:

```
Device> enable
Device# configure terminal
Device(config)# show ont description 0/1/1
ONT SN Description 
0/1/1 GPON-20170803 test1 
Total entries: 1.
Device(config)# show ont description interface gpon 0/1 
ONT SN Description 
0/1/1 GPON-20170803 test1 
0/1/2 GPON-16403656 test2 
0/1/3 GPON-20171122 test3 
Total entries: 3.
```

```
Device(config)# show ont version interface gpon all
ONT SN Software-version Firmware-version 
0/1/1 GPON-20170803 C01R544V00B06/C01R544V00B07 S40-400 
0/1/2 GPON-16403656 V1.00/V1.00 G72210001
0/1/3 GPON-20171122 C18R541V00B04/C18R541V00B01 V1.0 
Total entries: 3.
Device(config)# show ont statistics 0/6/1 traffic
Discarded frames : 0
Upstream frames : 0
Upstream bytes :4043664
Downstream frames : 0
Downstream bytes : 0
Up traffic (kbps) :37
Down traffic (kbps) : 0
Device(config)# show ont mac-address-table 0/1/1
MAC-Address VID ONT-ID SN ID/GEM
00:00:00:00:00:11  2  0/1/1  GPON-173a00f1  1/256
00:0a:5a:46:b3:66 2 0/1/1 GPON-173a00f1 1/256
Total entries: 2.
```
The following example shows how to view an ONT MAC address table:

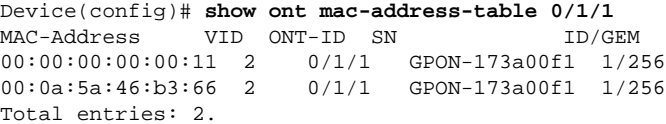

 $\mathbf I$ 

**Configuration Example: Monitoring Information Management**